# **Подготовка к подписанию документов ЭП в АС «Фонд-М»** (ред.: 4.3)

Документы (договоры, акты, научно-технические отчеты и т.п.) подписываются непосредственно в АС «Фонд-М» ([online.fasie.ru](https://online.fasie.ru/)) усовершенствованной усиленной квалифицированной электронной подписью (далее – «ЭП»).

## *Для подачи заявок на конкурсы Фонда электронная подпись не требуется.*

Для подписания документов ЭП необходимо:

- 1. **Приобрести сертификат ЭП**, выданный на грантополучателя / исполнителя услуг:
	- на юр. лицо, если документ подписывает руководитель организации по программам «Старт», «Развитие», «Коммерциализация», «Акселерация» и т.д.;
	- на физ. лицо: для грантополучателей по программам «УМНИК», «Студенческий стартап» и «Код»; для экспертов; а также если документ подписывается по доверенности, полученной от организации.
- 2. **Установить программы:** СКЗИ КриптоПро CSP и КриптоПро ЭЦП Browser plug-in.
- 3. **Приобрести лицензии (две!):** СКЗИ КриптоПро **CSP 4+ и** КриптоПро **TSP Client 2**.

*Подробнее – см. ниже. Настоятельно рекомендуем полностью прочитать инструкцию.*

## **А. Пакетное предложение**

Для физических лиц можно воспользоваться предложением «**[все включено](https://kontur-ep.ru/innovation-fond?p=f03273)**» для [грантополучателей](https://kontur-ep.ru/innovation-fond?p=f03273), от СКБ Контур. Оно включает: сертификат, носитель («токен») и две необходимые лицензии.

Стоимость пакетного предложения для физ. лиц: **4 950**.

Альтернатива: можно приобрести сертификат ЭП (п. Б) и лицензии (п. В) по отдельности.

## **Б. Получение сертификата электронной подписи**

# **Б1.Где получить сертификат для руководителей организаций (лиц, указанных в актуальной выписке из ЕГРЮЛ в качестве руководителей)?**

Сертификат для руководителей коммерческих организаций можно бесплатно получить в [удостоверяющем центре ФНС](https://www.nalog.gov.ru/rn77/related_activities/ucfns/el_sign_getting/) или [у доверенных лиц ФНС](https://www.nalog.gov.ru/rn77/related_activities/ucfns/dlucfns/).

Для получения сертификата руководителя:

- 1. Приобретите заранее сертифицированный физический носитель «токен» для записи сертификата (Рутокен или JaCarta). ФНС «токены» не предоставляет.
- 2. Заполните и подайте «Заявление на получение УКЭП» в личном кабинете на портале ФНС.
- 3. Посетите отделение ФНС (возьмите с собой: паспорт, СНИЛС и «токен» см. выше).

## **Б2.Где получить сертификат для физических лиц?**

Сертификат ЭП для физ. лиц можно приобрести в удостоверяющем центре[, аккредитованном](https://digital.gov.ru/ru/activity/govservices/certification_authority/) Минцифры РФ (далее – «УЦ»). Рекомендуем обращаться в крупные УЦ с круглосуточной поддержкой, поставляющим все необходимые лицензии (см. п. «В»), например, (список не исчерпывающий):

- − [СКБ Контур](https://kontur.ru/ca?p=f03273) (Сертум-Про);
- − [Такском](https://taxcom.ru/centr/);
- − [Тензор](https://tensor.ru/uc);
- − [Электронный экспресс](https://www.garantexpress.ru/services/electronic_signature/) (Гарант).

Подходит любой сертификат, применимый для подписания физ. лицом ЭП документов по 63- ФЗ по стандарту CAdES-T. Примеры тарифов УЦ для физлиц:

- «Электронная подпись для физлиц» (СКБ Контур);
- «Для личных целей» (Тензор).

Чтобы получить сертификат ЭП:

- 1. Оформите заявку на сайте УЦ.
- 2. Проверьте и оплатите полученный счет.
- 3. Получите сертификат в УЦ (возьмите с собой: паспорт и СНИЛС), за доплату обычно можно вызвать курьера в офис/на дом.

Изготовление сертификата обычно занимает 1-3 рабочих дня после оплаты. Названные выше УЦ предоставляют услуги выпуска сертификата в день обращения (за отдельную плату).

# БЗ. Сертификат для сотрудников организаций, действующих по доверенности

Чтобы сотрудник (не являющийся руководителем) мог подписывать документы от имени организации сотрудник должен получить сертификат ЭП для физ. лиц (см. **Б2**).

Кроме того, нужно подготовить и подписать электронную машиночитаемую доверенность (далее – МЧД). Это можно сделать на специальном сайте ФНС<sup>1</sup>:

- 1. Создайте МЧД.
- 2. Руководитель организации должен подписать МЧД отсоединенной ЭП. Можно использовать КриптоАРМ ГОСТ или ViPNet CryptoFile<sup>2</sup>.
- 3. Разместите подписанную МЧД в реестре ФНС России.
- 4. Зарегистрируйте МЧД на вкладке «Доверенности» вашего договора в АС «Фонд-М».

# Б4. Важные факты:

- Если у вас есть действующий сертификат ЭП, применимый для подписания документов по стандарту CAdES-T, то новый не нужен.
- Подписание документов возможно на компьютерах с MS Windows или Linux. Подписание на Мас'ах невозможно: 09 марта 2024 г. Apple заблокировала приложения КриптоПро.
- Подписание в приложении ГосКлюч не подходит.
- Грантополучатели юр. лица не могут использовать сертификат, выпущенный на руководителя, как на физ. лицо, и наоборот.
- В сертификат ЭП вносится ФИО подписанта. ФИО должны строго совпадать с данными, которые вы указываете в АС «Фонд-М». Если у вас в ФИО присутствует буква «ё» проверьте написание «ё»/«е» в документах и в сертификате.
- Сертификаты позволяют подписывать документы ограниченный срок (обычно 12 месяцев; максимум - 15 месяцев). После этого требуется выпуск нового.
- В случае изменения названия организации, смены руководителя или смены ФИО руководителя - требуется выпуск нового сертификата. Для физ. лиц перевыпуск сертификата требуется при смене ФИО.
- Сертификаты рекомендуется устанавливать специальный на сертифицированный носитель - «токен» (Рутокен или JaCarta). Если у вас есть такой токен, то новый не нужен. УЦ предоставляют токены за отдельную плату. ФНС не предоставляет токены - их необходимо приобрести заранее.

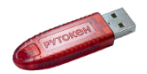

 $1$  Существуют другие (платные) решения для выпуска и подписания МЧД, например на порталах УЦ.

 $2$  Обе программы платные, но можно воспользоваться 14-дневным пробным периодом.

УЦ позволяют выпускать сертификат на обычный диск или «USB-флешку», но это существенно менее безопасно.

## **В. Приобретение лицензий; установка программ**

Помимо сертификата ЭП, необходимо приобрести и установить программы:

В1. СКЗИ КриптоПро CSP 4.0 или 5.0. Требуется приобрести лицензию<sup>3</sup>.

При приобретении сертификата ЭП обычно можно **приобрести** в УЦ лицензию на КриптоПро CSP на срок действия сертификата (в ряде тарифов лицензия включена в стоимость сертификата).

Альтернатива – приобрести и установить бессрочную лицензию: в УЦ или на [сайте](https://cryptopro.ru/)  [производителя,](https://cryptopro.ru/) или в одном из Интернет-магазинов.

При установке КриптоПро CSP следует установить корневые сертификаты Минцифры РФ<sup>4</sup> .

#### В2.**КриптоПро ЭЦП Browser plug-in 2.0** ([загрузить](https://www.cryptopro.ru/products/cades/plugin/get_2_0) бесплатно).

В3.Требуется приобрести<sup>5</sup> и установить лицензию КриптоПро **TSP Client 2.0.**

**Важно:** *это другая, чем КриптоПро CSP лицензия! Для подписания требуются обе! Лицензия TSP Client 2 не бывает встроенной в сертификат!*

Приобрести лицензию можно в УЦ (по возможности укажите в заявке на выпуск сертификата, что вы хотите приобрести этот продукт) или на [сайте производителя,](https://cryptopro.ru/) или в одном из Интернет-магазинов.

В4.Требуется установить бесплатное расширение браузера:

для Google [Chrome](https://chrome.google.com/webstore/detail/cryptopro-extension-for-c/iifchhfnnmpdbibifmljnfjhpififfog) | [для Яндекс.Браузер](https://addons.opera.com/en/extensions/details/cryptopro-extension-for-cades-browser-plug-in) | для Mozilla [Firefox](https://www.cryptopro.ru/sites/default/files/products/cades/extensions/firefox_cryptopro_extension_latest.xpi) | для [Microsoft](https://chrome.google.com/webstore/detail/cryptopro-extension-for-c/iifchhfnnmpdbibifmljnfjhpififfog) Edge

После установки расширения проверьте, включено ли оно (в меню браузера пункт «Дополнительные инструменты → Расширения» или «Дополнения»).

## **Г. Тестирование электронной подписи в АС «Фонд-М»**

После приобретения сертификата, установки и настройки программ настоятельно рекомендуем провести их проверку в АС «Фонд-М». Для этого откройте в меню «Личный кабинет» → [«Проверка](https://online.fasie.ru/m/test-certificate)  [настроек ЭП»](https://online.fasie.ru/m/test-certificate).

**Важно**: пункт меню в расширении браузера «Проверить работу плагина» выполняет только самую базовую проверку – прохождения такой проверки **недостаточно**.

Если вы используете MS Windows, рекомендуем воспользоваться **программой-[ассистентом](https://online.fasie.ru/fileservice/files/download/9a1ab4bd-8121-46f9-ba6a-a1411e37223c/e3861fd0-2af0-45c8-bba1-354eb6c6eb5b)**. Она поможет устранить типовые проблемы по установке и настройке КриптоПро.

## **Д. Как проверить наличие электронной подписи в документе**

В АС «Фонд-М» есть встроенный инструмент проверки ЭП. Также можно воспользоваться:

- 1. [Бесплатным сервисом КриптоПро](https://dss.cryptopro.ru/verify/#/signature) для проверки ЭП в браузере.
- 2. Для проверки ЭП в программе Acrobat Reader [скачайте](https://www.cryptopro.ru/products/other/pdf/downloads) и установите модуль КриптоПро PDF (для проверки ЭП приобретать лицензию не нужно).

**Важно**: без этого модуля Acrobat Reader **не** поддерживает работу с российскими стандартами ЭП – появляется надпись: «Подпись недействительна, ошибка данных».

3. Для Linux для просмотра документов и проверки ЭП можно использовать [Окуляр ГОСТ](https://okulargost.ru/).

<sup>3</sup> Производитель предоставляет пробный 3-месячный период на СКЗИ КриптоПро CSP 4.0 или 5.0.

<sup>4</sup> Не обязательно, если вы для ЭП планируете применять для подписания *только* Яндекс.Браузер.

 $5$  Производитель предоставляет пробный 3-месячный период TSP Client 2.0.